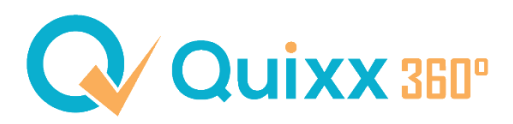

# **Der ExPost\_Kostenausweis**

## **Allgemeine Informationen**

Am 01.08.2020 ist die Finanzanlagenvermittlerverordnung (FinVermV) in Kraft getreten.

Diese Verordnung regelt die fortlaufende Geschäftsbeziehung zwischen Ihnen, als Vermittler, und Ihren Kunden. Ein Punkt der Verordnung schreibt vor, dass Sie Ihren Kunden rückwirkend einen Nachweis über die Höhe der entstandenen Kosten zur Verfügung stellen müssen.

Die Depotbanken selbst müssen den Kunden ebenfalls einen ExPost-Kostenausweis zusenden bzw. zur Verfügung stellen. Wenn diese Kostenausweise vollständig sind, werden Sie von Ihrer Pflicht befreit.

Die Befreiung gilt nicht, wenn zusätzliche Kosten zwischen Ihnen und Ihrem Kunden vereinbart wurden bzw. entstanden sind oder Lagerstellen keinen ExPost-Kostenausweis erstellen. Die Verpflichtung für einen eigenen ExPost-Kostenausweis liegt dann bei Ihnen, als Vermittler.

Es gibt eine Ausnahme:

Wenn Sie eine Vermögensverwaltung über Quixx abgeschlossen haben (WealthKonzept Vermögensverwaltung AG), kümmert sich der Vermögensverwalter um den Versand der ExPost-Kostenausweise.

## **ExPost vs. ExAnte**

Wie bei ExAnte gilt auch bei ExPost:

- ➢ Angaben in € und %
- ➢ Angabe der Gesamtkosten
- ➢ Aufgliederung und Unterscheidung: Kosten FI (Finanzinstrument) und Kosten WPD (Wertpapierdienstleistung)
- ➢ Kosten sind teilweise auf Produktebene angefallen und sind bereits in Anteilspreis/Performance berücksichtigt
- ➢ Aufgliederung und Unterscheidung: Einmalige Kosten und Laufende Kosten
- ➢ Darstellung der Auswirkung auf die Rendite

Unterschiede im Vergleich zu ExAnte:

- ➢ Keine Schätzung zulässig = tatsächlich entstandene Kosten sind anzugeben
- ➢ Ausschließlich Angabe der Kosten des vergangenen Kalenderjahres = keine Angaben über die Laufzeit

# **Wie werden die Kosten berechnet? Woher kommen die Daten?**

- ➢ Betrachtet werden die Buchungen im letzten Kalenderjahr und deren Zugehörigkeit zum Kalenderjahr (Depotgebühr, Servicegebühr, Abschlussfolgecourtage, FFB-Modellportfoliogebühr, Honorare, etc.)
- ➢ Bezugsgröße ist der durchschnittliche Depotbestand im letzten Kalenderjahr (ohne Cash, ohne Abwicklungskonto, … )
- ➢ Kosten FI stammen aus den ExPost-Daten von FWW (laufende Kosten, Transaktionsgebühr, Performancegebühr)
- ➢ Kosten WPD stammen aus Quixx (Transaktionen, Depotpositionen, Einstellungen, Konto- / Depotumsätze, … )
- ➢ Relevant sind immer die Kosten für den Endkunden (inkl. "Overhead" und MwSt.)
- ➢ Kunden erhalten ein Anschreiben, ExPost-Kostenausweis (Depot / Einzelposition) und Erläuterungen (gesamt mind. 5 Seiten) für alle Kundendepots zusammen = kein individuelles Reporting für einzelne Depots
- $\triangleright$  Kosten werden gesamt pro Depot dargestellt (z.B. 3 Depots = 3 separate Kostenausweise = 3 Seiten)
- ➢ Kosten werden zusätzliche je Depot auf Einzelpositionsebene dargestellt (z.B. mind. 3 weitere Seiten)
- ➢ Rückvergütungen führen zu keiner Kompensation sondern werden gemeinsam mit den Kosten ausgeweisen

# **Was sind Ihre To-Do´s in Quixx360°?**

#### **1. Bitte prüfen Sie Ihre ExPost-Einstellungen in der Maklerebene und passen diese ggf. an**

- In Ouixx360°: *Interner Bereich > ExPost > Einstellungen*
- In Quixx (Java-Version): *Berichte > ExPost Einstellungen*

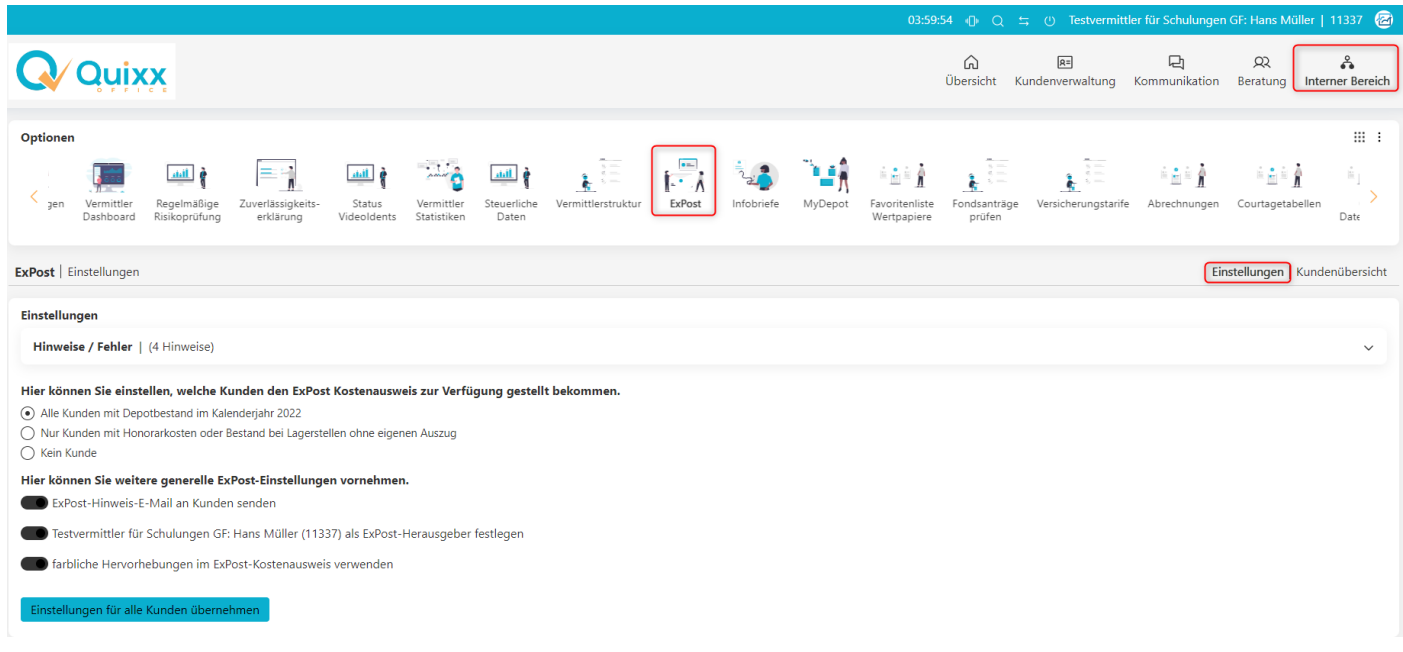

#### Erläuterungen:

- Mit der oberen Option (Alle Kunden mit ...) übererfüllen Sie Ihre Informationspflichten.
- Mit der mittleren Option (Nur Kunden mit ...) erfüllen Sie Ihre Informationspflichten.
- Mit der unteren Option (Kein Kunde) verstoßen Sie möglicherweise gegen Ihre Informationspflichten und tragen die sich daraus ergebenden Risiken.
- Mit der Option "ExPost-Hinweis-E-Mail an Kunden senden" erhalten Ihre ExPost-relevanten Kunden unseren Standardtext oder den individuell von Ihnen hinterlegten Hinweis als E-Mail zur Information über das neue Dokument im Dokumentenarchiv.
- Mit der neu geschaffene Option "farbliche Hervorhebungen im ExPost-Kostenausweis verwenden" werden die Prozent- und Betragsangaben sowie Erläuterungstexte in den Kundendokumenten zur besseren Übersichtlichkeit in unterschiedlichen Farben dargestellt.
- 2. Bitte prüfen Sie, ob bei einzelnen Kunden ein Mailversand nicht möglich ist (= rot geschriebene Kunden). Nutzen bspw. Kunden den Kundenzugang nicht, bieten wir Ihnen einen Serienbrief zum pdf-Abruf der betroffenen Kostenausweise an und Sie können einen papierhaften Versand in Eigenregie vornehmen. Zu finden ebenfalls in der Maklerebene
	- In Quixx360°: *Interner Bereich > ExPost > Kundenübersicht*

In Quixx (Java-Version): *Berichte > ExPost - Kundenübersicht*

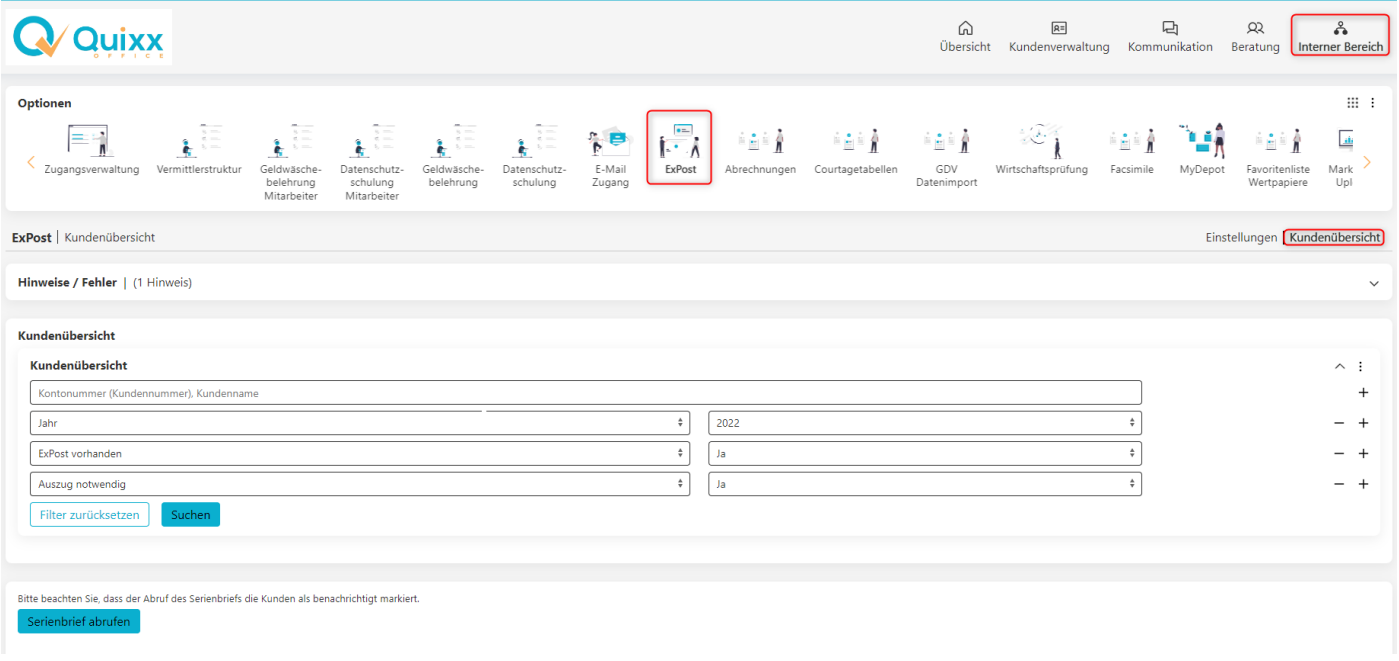

- 3. Darüber hinaus haben Sie die Möglichkeit, die für Ihre ExPost-relevanten Kunden vorbereiteten und maschinell erstellten Kostenausweise vorab zu prüfen und ggf. noch manuelle Korrekturen/Eingaben vorzunehmen. Die Korrekturen/Eingaben können Sie sowohl in Quixx360°, wie auch in der Java-Version von Quixx vornehmen. *(Pfad: Kunden öffnen > Profil > Einstellungen > Ex-Post manuelle Kosten)* Für den Abruf der einzelnen Kostenausweis-Dokumente bestehen folgende Möglichkeiten:
	- In Quixx360° in der Kundenebene im Menüpunkt "Übersicht" *Kunde öffnen > Übersicht > Berichte > ExPost-Berechnung*
	- In Quixx360° in der Kundenebene im Menüpunkt "Kommunikation" *Kunde öffnen > Kommunikation > Dokumente > ExPost-Kosteninformationen*
	- In Quixx 360° in der Maklerebene unter dem Optionsmenüpunkt "ExPost" *Interner Bereich > ExPost > Kundenübersicht* Klicken Sie in der Liste Ihrer Kunden einfach auf das Drei-Punkte-Menü ganz rechts und lassen Sie sich die PDF-Datei anzeigen
	- In Quixx (Java-Version) in der Kundenebene unter Berichte *Kunde öffnen > Berichte > ExPost-Berechnung*
	- In Quixx (Java-Version) in der Kundenebene im Dokumentenarchiv *Kunde öffnen > Dokumentenarchiv > ExPost-Kosteninformation*